# ínateck

# **Supplementary Manual**

BS02001 Barcode Scanner

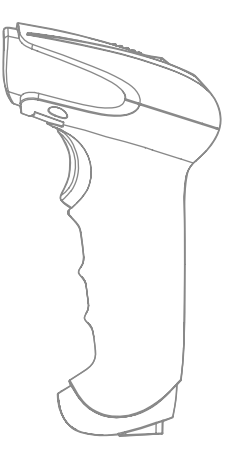

Français

# Sommaire

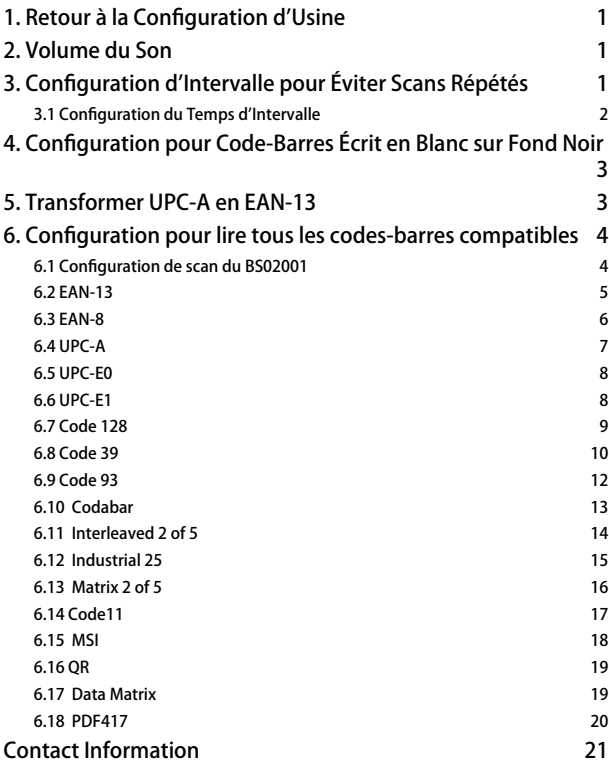

<span id="page-2-0"></span>Attention : La configuration par défaut est marquée par un astérisque "\*".

# 1. Retour à la Configuration d'Usine

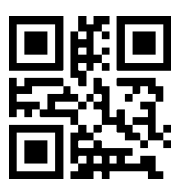

Retour à la Configuration d'Usine

# 2. Volume du Son

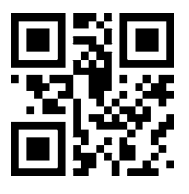

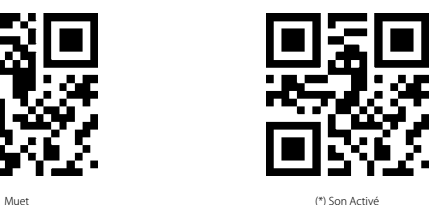

## 3. Configuration d'Intervalle pour Éviter Scans Répétés

Pour éviter un scan répété, veuillez suivre les étapes suivantes, surtout quand votre scanner est en mode de scan continu ou en mode d'auto-induction.

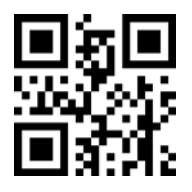

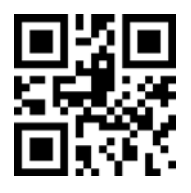

Activer l'Intervalle pour Éviter Scans Répétés (\*) Désactiver l'Intervalle lors de Scans Répétés

<span id="page-3-0"></span>3.1 Configuration du Temps d'Intervalle

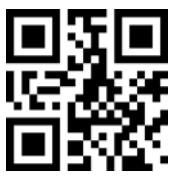

500ms

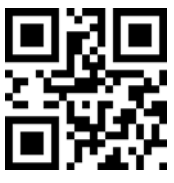

3000ms

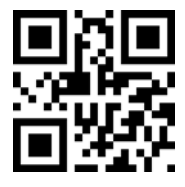

1000ms

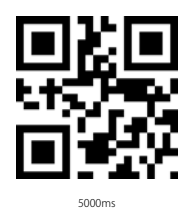

Exemple

Si vous ne voulez pas que le BS02001 scanne le même code deux fois en moins de 1000 ms, veuillez svp suivre les étapes suivantes :

1. Scannez le code 2D « Activer l'Intervalle pour Éviter Scans Répétés »

2. Scannez le code 2D « 1000 ms »

Pour restaurer la configuration par défaut, veuillez svp scanner le code 2D « (\*) Désactiver l'Intervalle lors de Scans Répétés »

## <span id="page-4-0"></span>4. Configuration pour Code-Barres Écrit en Blanc sur Fond Noir

Parfois le code-barres est écrit en blanc sur fond noir. Vous pouvez suivre les étapes pour lire ce genre de codes-barres tout comme les codes communs.

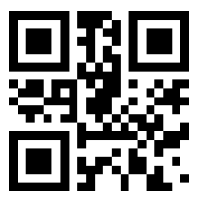

(\*) Désactiver le Décodage de Codes-Barres 1D en Couleur Inversée

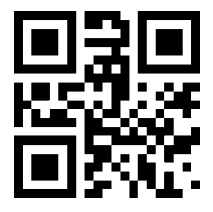

(\*) Désactiver le Décodage de Codes-Barres 2D en Couleur Inversée

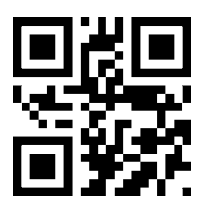

Activer le Décodage de Codes-Barres 1D en Couleur Inversée

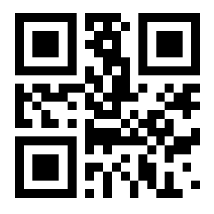

Activer le Décodage de Codes-Barres 2D en Couleur Inversée

## 5. Transformer UPC-A en EAN-13

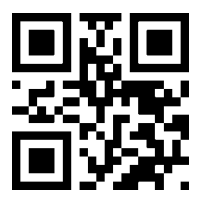

Transformer UPC-A en EAN-13

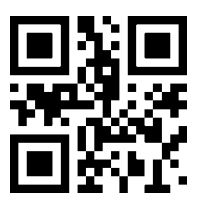

(\*) Ne Pas Transformer UPC-A en EAN-13

## <span id="page-5-0"></span>6. Configuration pour lire tous les codes-barres compatibles

#### 6.1 Configuration de scan du BS02001

Vous pouvez activer la lecture de tous les codes-barres compatibles, mais vous pouvez le désactiver, ainsi il ne lira plus de codes-barres. Les codes-barres de fonction sont mentionnés ci-dessous.

Lire tous les codes-barres compatibles : Capable de scanner tous genres de codesbarres compatibles.

Ne pas lire de codes-barres : Capable de lire les codes de configuration.

Lire les codes-barres par défaut : Certains codes ne sont pas souvent utilisés, alors le scanner désactive par défaut ce genre de codes-barres pour atteindre une vitesse de scan plus rapide. Dans ce cas-là, BS02001 ne lit que des codes-barres activés par défaut. Si vous voulez activer la lecture de tous les codes-barres compatibles, veuillez svp scanner « Lire tous les codes-barres compatibles ».

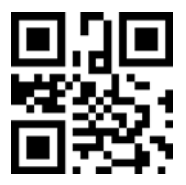

Lire tous les codes-barres compatibles

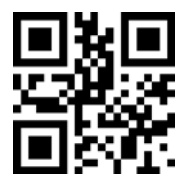

Ne pas lire de codes-barres

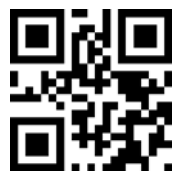

(\*) Lire les codes-barres par défaut

### <span id="page-6-0"></span>6.2 EAN-13

Scannez les codes-barres 2D ci-dessous pour activer /désactiver EAN-13

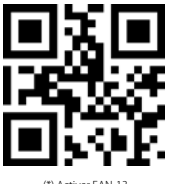

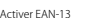

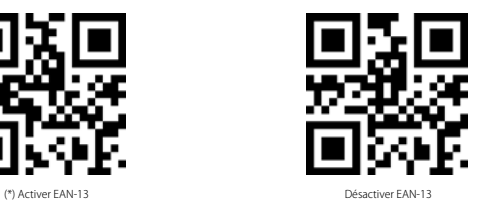

Scannez les codes-barres 2D ci-dessous pour activer /désactiver le code additionnel d'EAN-13

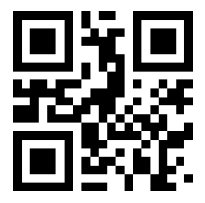

(\*) Désactiver code additionnel de 2 chiffres

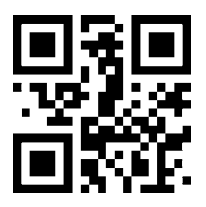

(\*) Désactiver code additionnel de 5 chiffres

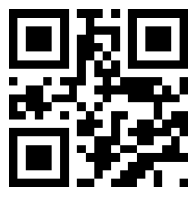

Activer code additionnel de 2 chiffres

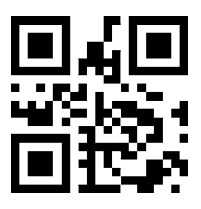

Activer code additionnel de 5 chiffres

### <span id="page-7-0"></span>6.3 EAN-8

Scannez les codes-barres 2D ci-dessous pour activer /désactiver EAN-8

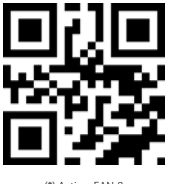

(\*) Activer EAN-8

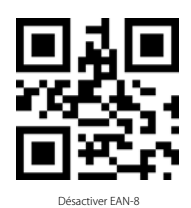

Scannez les codes-barres 2D ci-dessous pour activer /désactiver le code additionnel d'EAN-8

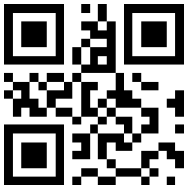

(\*) Désactiver code additionnel de 2 chiffres

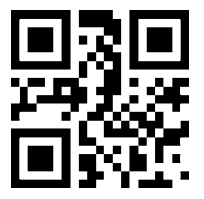

(\*) Désactiver code additionnel de 5 chiffres

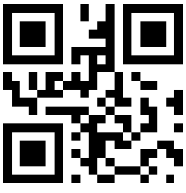

Activer code additionnel de 2 chiffres

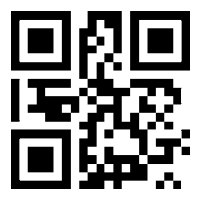

Activer code additionnel de 5 chiffres

## <span id="page-8-0"></span>6.4 UPC-A

Scannez les codes-barres 2D ci-dessous pour activer /désactiver UPC-A

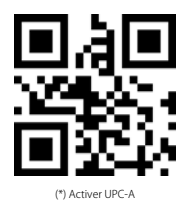

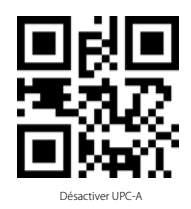

Scannez les codes-barres 2D ci-dessous pour activer /désactiver le code additionnel d'UPC-A

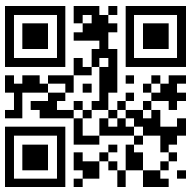

(\*) Désactiver code additionnel de 2 chiffres

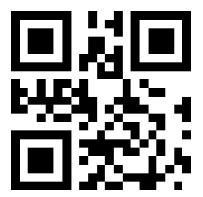

(\*) Désactiver code additionnel de 5 chiffres

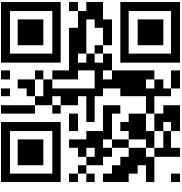

Activer code additionnel de 2 chiffres

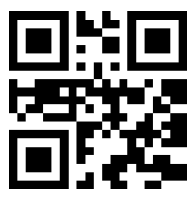

Activer code additionnel de 5 chiffres

#### <span id="page-9-0"></span>6.5 UPC-E0

Scannez les codes-barres 2D ci-dessous pour activer /désactiver UPC-E0

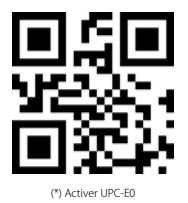

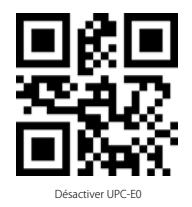

6.6 UPC-E1 Active /désactiver EAN-8UPC-E1

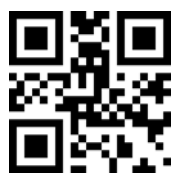

(\*) Désactiver code additionnel de 2 chiffres

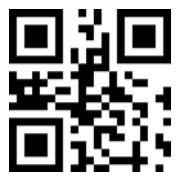

Activer code additionnel de 2 chiffres

Scannez les codes-barres 2D ci-dessous pour activer /désactiver le code additionnel d'UPC-E1

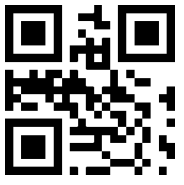

(\*) Disable the 2-digit additional code

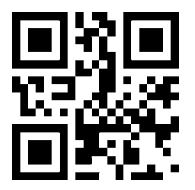

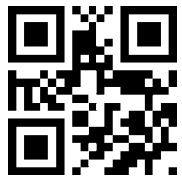

Enable the 2-digit additional code

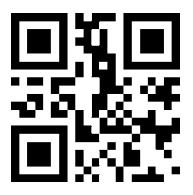

Activer code additionnel de 5 chiffres

### <span id="page-10-0"></span>6.7 Code 128

Scannez les codes-barres 2D ci-dessous pour activer /désactiver Code 128.

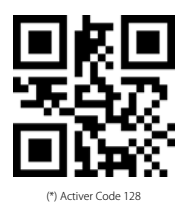

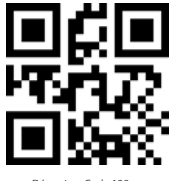

Désactiver Code 128

Scannez les codes-barres 2D ci-dessous pour fixer le nombre minimal de caractères scannés du Code 128

(Attention : ces codes de configuration sont uniquement pour le type de codesbarres de ce chapitre, idem ci-après)

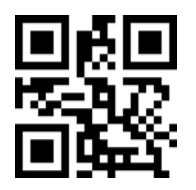

Nombre minimal de caractères scannés est de 0

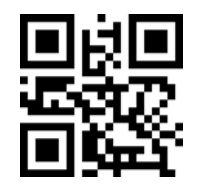

(\*) Nombre minimal de caractères scannés est de 4

Scannez les codes-barres 2D ci-dessous pour fixer le nombre maximal de caractères scannés du Code 128

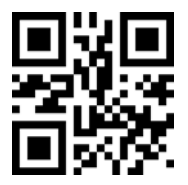

(\*) Nombre maximal de caractères scannés est de 32

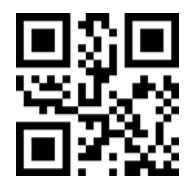

#### <span id="page-11-0"></span>6.8 Code 39

Scannez les codes-barres 2D ci-dessous pour activer /désactiver Code39

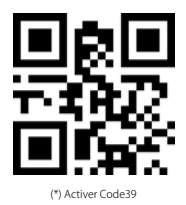

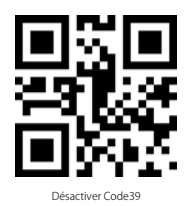

Scannez les codes-barres 2D ci-dessous pour fixer le nombre minimal de caractères scannés du Code36.

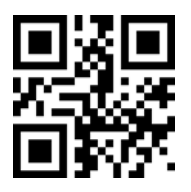

Nombre minimal de caractères scannés est de 0

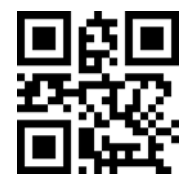

(\*) Nombre minimal de caractères scannés est de 4

Scannez les codes-barres 2D ci-dessous pour fixer le nombre maximal de caractères scannés du Code39

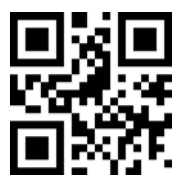

(\*) Nombre maximal de caractères scannés est de 32

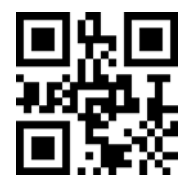

Scannez les codes-barres 2D ci-dessous pour configurer les caractères au début /à la fin du Code 39

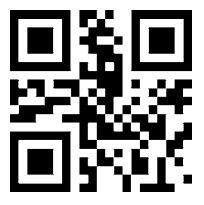

(\*) Ne pas sortir les caractères au début

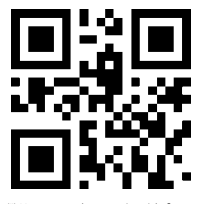

(\*) Ne pas sortir les caractères à la fin

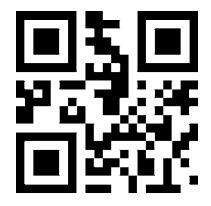

Sortir les caractères au début

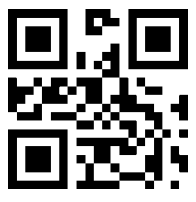

Sortir les caractères à la fin

Scannez les codes-barres 2D ci-dessous pour activer /désactiver Code32

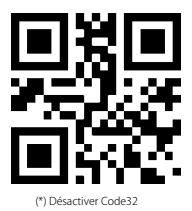

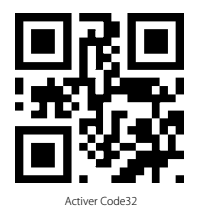

Scannez les codes-barres 2D ci-dessous pour activer /désactiver Code 39 Full ascii

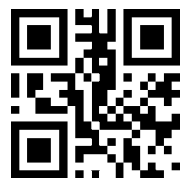

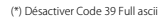

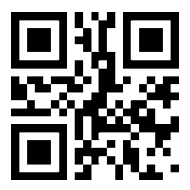

Activer Code 39 Full ascii

### <span id="page-13-0"></span>6.9 Code 93

Scannez les codes-barres 2D ci-dessous pour activer /désactiver Code 93

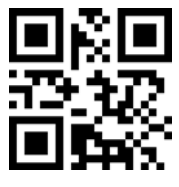

(\*) Activer Code 93

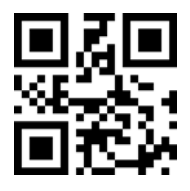

Désactiver Code 93

Scannez les codes-barres 2D ci-dessous pour fixer le nombre minimal de caractères scannés du Code93

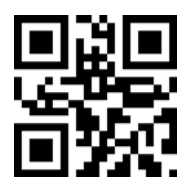

Nombre minimal de caractères scannés est de 0

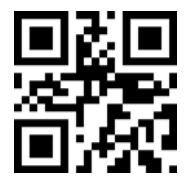

(\*) Nombre minimal de caractères scannés est de 4

Scannez les codes-barres 2D ci-dessous pour fixer le nombre maximal de caractères scannés duCode93

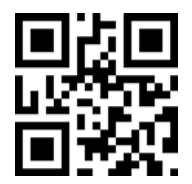

(\*) Nombre maximal de caractères scannés est de 32

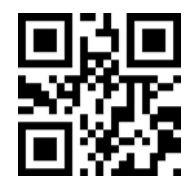

#### <span id="page-14-0"></span>6.10 Codabar

Scannez les codes-barres 2D ci-dessous pour activer /désactiver CodaBar

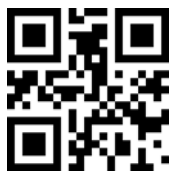

(\*) Activer Codabar

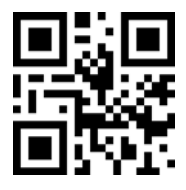

Désactiver Codabar

Scannez les codes-barres 2D ci-dessous pour configurer les caractères au début /à la fin du Codabar

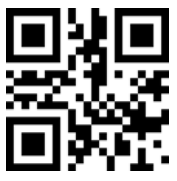

Sortir caractères au début/à la fin du Codabar

(\*) Ne pas sortir caractères au début/à la fin du Codabar

Scannez les codes-barres 2D ci-dessous pour fixer le nombre minimal de caractères scannés du Codabar

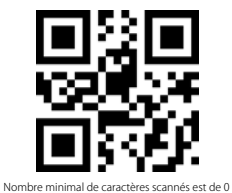

(\*) Nombre minimal de caractères scannés est de 4

Scannez les codes-barres 2D ci-dessous pour fixer le nombre maximal de caractères scannés du Codabar

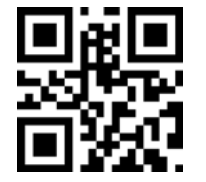

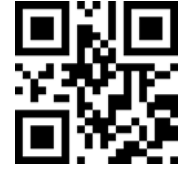

#### <span id="page-15-0"></span>6.11 Interleaved 2 of 5

Scannez les codes-barres 2D ci-dessous pour activer /désactiver Interleaved 2 of 5

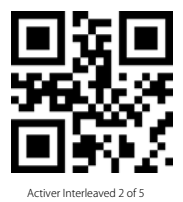

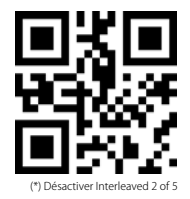

Scannez les codes-barres 2D ci-dessous pour fixer le nombre minimal de caractères scannés de l'Interleaved 2 of 5

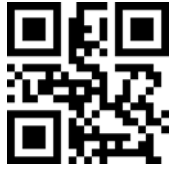

Nombre minimal de caractères scannés est de 0

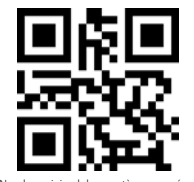

(\*) Nombre minimal de caractères scannés est de 4

Scannez les codes-barres 2D ci-dessous pour fixer le nombre maximal de caractères scannés de l'Interleaved 2 of 5

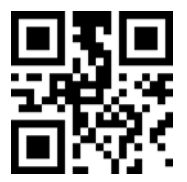

(\*) Nombre maximal de caractères scannés est de 32

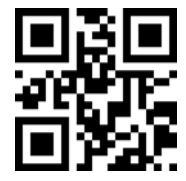

Nombre maximal de caractères scannés est de 255

### <span id="page-16-0"></span>6.12 Industrial 25

Scannez les codes-barres 2D ci-dessous pour activer /désactiver Industrial 25

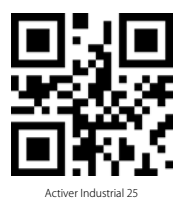

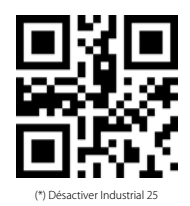

Scannez les codes-barres 2D ci-dessous pour fixer le nombre minimal de caractères scannés de l'Industrial 25

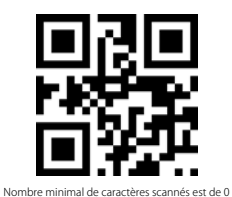

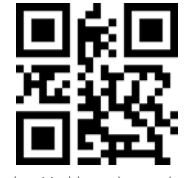

(\*) Nombre minimal de caractères scannés est de 4

Scannez les codes-barres 2D ci-dessous pour fixer le nombre maximal de caractères scannés de l'Industrial 25

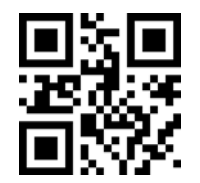

(\*) Nombre maximal de caractères scannés est de 32

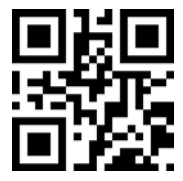

#### <span id="page-17-0"></span>6.13 Matrix 2 of 5

Scannez les codes-barres 2D ci-dessous pour activer /désactiver Matrix 2 of 5

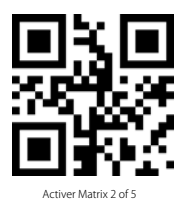

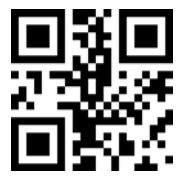

(\*) Désactiver Matrix 2 of 5

Scannez les codes-barres 2D ci-dessous pour fixer le nombre minimal de caractères scannés du Matrix 2 of 5

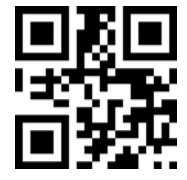

Nombre minimal de caractères scannés est de 0

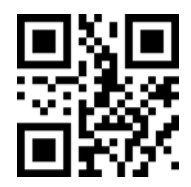

(\*) Nombre minimal de caractères scannés est de 4

Scannez les codes-barres 2D ci-dessous pour fixer le nombre maximal de caractères scannés du Matrix 2 of 5

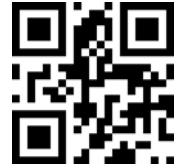

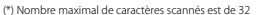

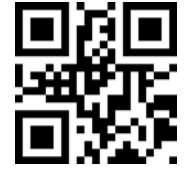

Nombre maximal de caractères scannés est de 255

Scannez les codes-barres 2D ci-dessous pour configurer le format de contrôle du Matrix2 of 5

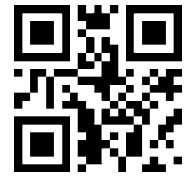

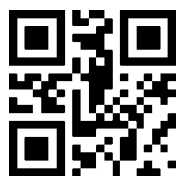

(\*) Activer le format de contrôle « Aucun »

## <span id="page-18-0"></span>6.14 Code11

Scannez les codes-barres 2D ci-dessous pour activer /désactiver Code11

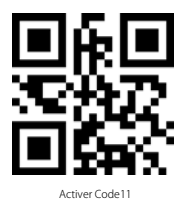

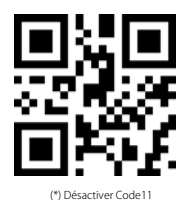

Scannez les codes-barres 2D ci-dessous pour fixer le nombre minimal de caractères scannés du Code11

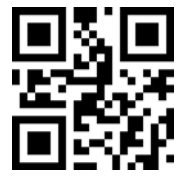

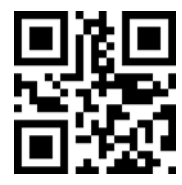

Nombre minimal de caractères scannés est de 0

(\*) Nombre minimal de caractères scannés est de 4

Scannez les codes-barres 2D ci-dessous pour fixer le nombre maximal de caractères scannés du Code11

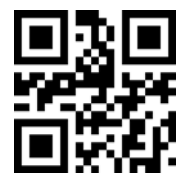

(\*) Nombre maximal de caractères scannés est de 32

Nombre maximal de caractères scannés est de 255

Scannez les codes-barres 2D ci-dessous pour configurer le format de contrôle du Code 11

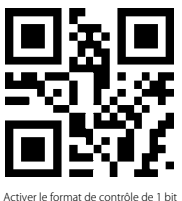

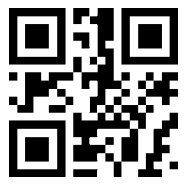

### <span id="page-19-0"></span>6.15 MSI

Scannez les codes-barres 2D ci-dessous pour activer /désactiver MSI

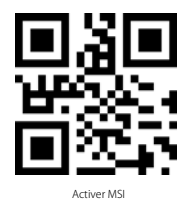

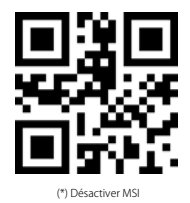

Scannez les codes-barres 2D ci-dessous pour fixer le nombre minimal de caractères scannés du MSI

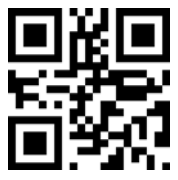

Nombre minimal de caractères scannés est de 0

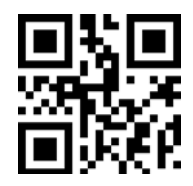

(\*) Nombre minimal de caractères scannés est de 4

Scannez les codes-barres 2D ci-dessous pour fixer le nombre maximal de caractères scannés du MSI

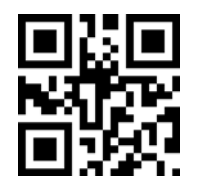

(\*) Nombre maximal de caractères scannés est de 32

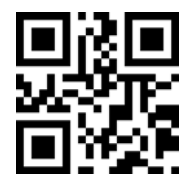

## <span id="page-20-0"></span>6.16 QR

Scannez les codes-barres 2D ci-dessous pour activer /désactiver QR

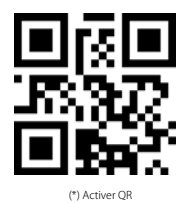

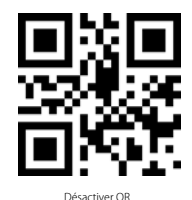

#### 6.17 Data Matrix

Scannez les codes-barres 2D ci-dessous pour activer /désactiver code Données Matrix

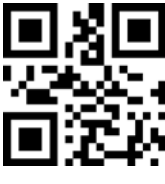

(\*) Activer Données Matrix

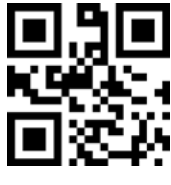

Désactiver Données Matrix

Scannez les codes-barres 2D ci-dessous pour activer /désactiver la lecture de plus d'un code Données Matrix en même temps.

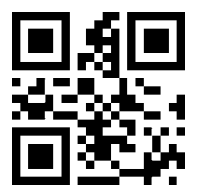

(\*) Désactiver la lecture de plus d'un code Données Matrix en même temps

Activer la lecture de plus d'un code Données Matrix en même temps

## <span id="page-21-0"></span>6.18 PDF417

Scannez les codes-barres 2D ci-dessous pour activer /désactiver PDF417

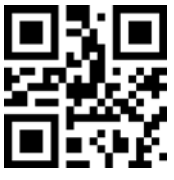

(\*) Activer PDF417 Désactiver PDF417

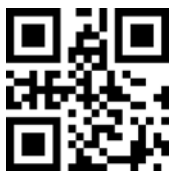

## <span id="page-22-0"></span>Contact Information

#### USA

Tel.: +1 702-445-7528 Phone hours: Weekdays 9 AM to 5 PM (EST) Email: support@inateck.com Web: www.inateck.com Addr.: Inateck Technology Inc, 6045 Harrison Drive Suite 6, Las Vegas, Nevada 89120

#### Germany

Tel.: +49 342-07673081 Fax.: +49 342-07673082 Phone hours: Weekdays 9 AM-5 PM (CET) Email: support@inateck.com Web: http://www.inateck.com/de/ Addr.: F&M Technology GmbH, Montgolfierstraße 6, 04509 Wiedemar

#### Japan

Email: support@inateck.com Web: www.inateck.com/jp/ Addr.: Inateck 株式会社 〒 547-0014 大阪府大阪市平野区長吉川辺 3 丁目 10 番 11 号

#### Company of License Holder

F&M Technology GmbH Add: Montgol erstraße 6, 04509 Wiedemar, Germany Tel.: +49 342-07673081

#### Manufacturer Information

Shenzhen Licheng Technology Co,.Ltd Add: Dezhong Industrial Park, No.11 Shibei Road, Bantian Street, Longgang District, Shenzhen, Guangdong, 518000, China Tel: (+86)755-23484029

Made in China